# **Gujarat Technological University**

## **Instructions for Enrolment form Submission for students admitted in year 2014-2015**

**First of all login to the following URL with the college username and password:**

**<http://54.243.202.28/enroll2014> or**

Admin Panel  $\rightarrow$  Enrollment or

**<http://gtu.ac.in/admin>**

### **College user has to do mainly following things:**

- **1. Confirm enrolment**
- **2. Add new enrolment student details**
- **3. Upload document for new enrolment**
- **4. Challan downloads & uploads**
- **5. Enrolment form submission AT GTU, Chandkheda campus.**

### **1 Confirm (gunning) student enrolment**

#### **1.1 Institute have to download FILE of enrolment form as shown below.**

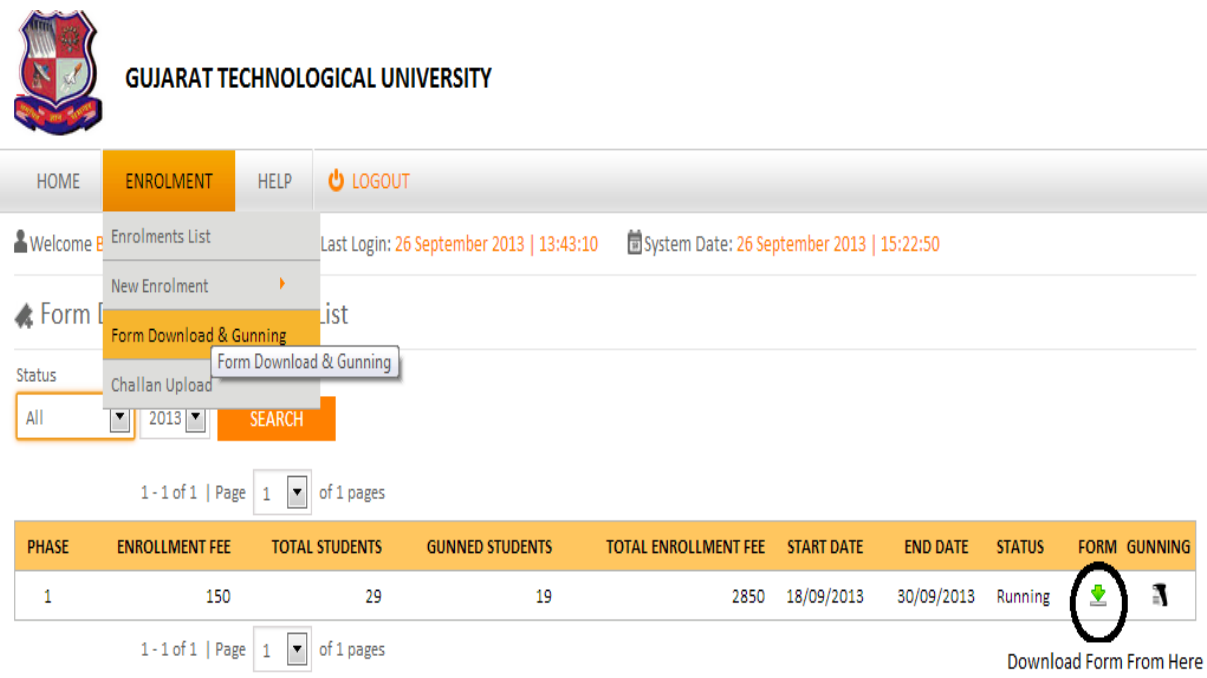

#### **1.1. Instruction for form printing.**

- **Print in good quality paper and should verify that Bar-code printed on top-right corner of the form is not damaged and is clearly readable. (Do not Tamper/zoom or put any mark on bar code) of enrolled students.**
- **1.1.1 Before form gunning college should verify that,** 
	- **Student has pasted his/her latest passport size photograph in appropriate box. (Photo should not be stapled/pinned).**
	- **Student has put his/her signature in the box below the photograph. Student has put his/her signature at "signature of the candidate" column.**
- **1.1.2 College principal should sign and stamp.**
- **On students photograph to attest.**
- **Three other place on form mentioned as "principal's seal and signature" on the enrolment form.**
- **Also put principal's signature at required column along with institute stamp on every form.**
- **1.1.3 After verifying above mention field institute can gun enrolment form as shown below.**

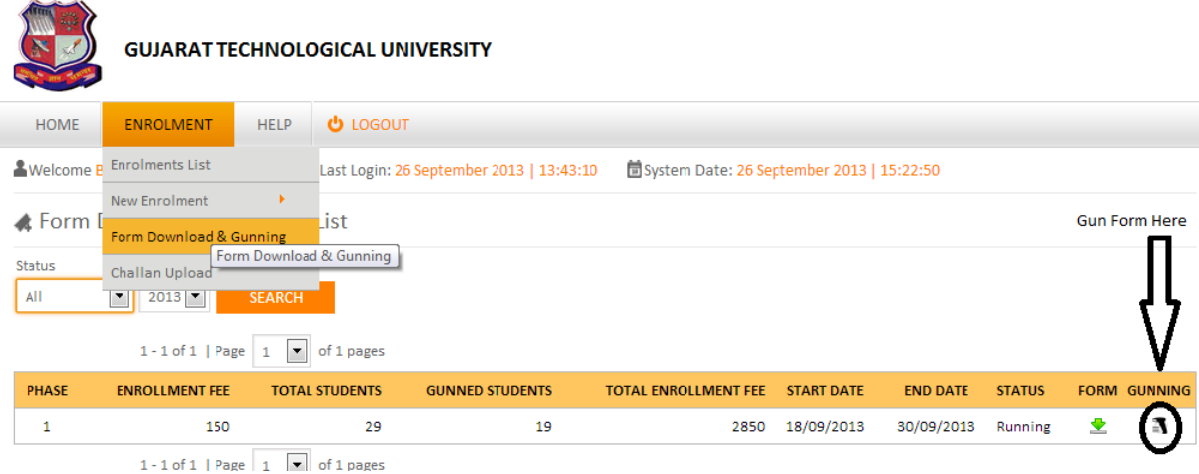

### **2 Add new enrolment student Details**

**For students who are admitted by colleges under MQ/vacant seats after ACPC Endorsement, but enrolment form is not sent by university.**

**3.1. College should, enter data of such Student at the new enrolment (student) mention below.**

<http://54.243.202.28/enroll2014/college/NewEnrolmentAddEdit.aspx?action=add&id=0>

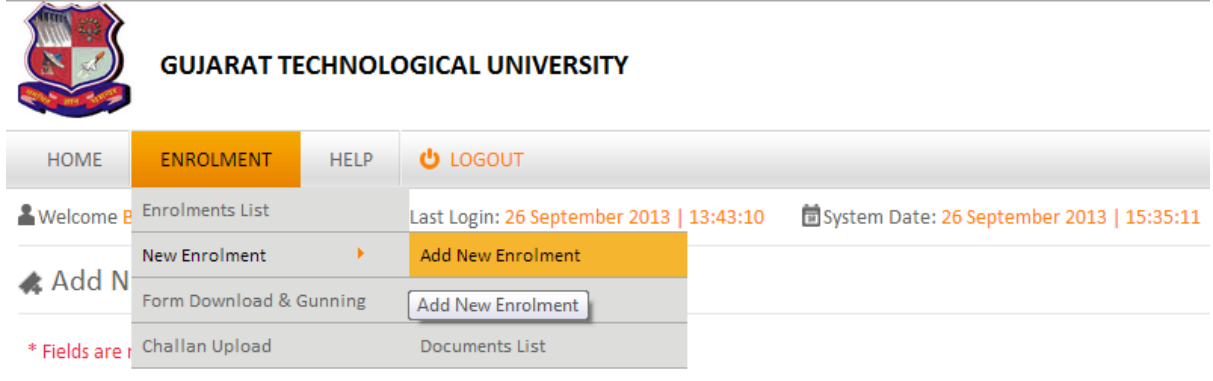

**Institutes are inform to fill all student details**

### **3. Upload document for new enrolment.**

**Institute have to upload ACPC Approved Student endorsed copy (MQ, VQ, NRI etc.) in a single PDF format (file size not more than 1MB).**

**GTU will approve a new added student after reviewing his uploaded ACPC endorsement document.**

### **3.1. Confirm (gunning) new enrolment student.**

**After approval, institute can Download these approved students Enrolment form and proceed as per instruction 1 for confirm enrolment.**

**Institute can view comment of rejected student as shown below.**

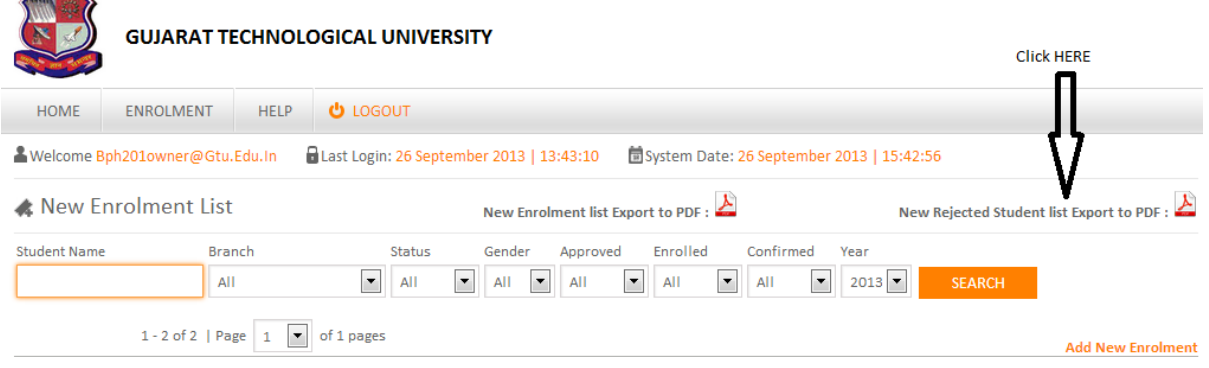

- **College should submit the forms of students at University as per the schedule on the University website.**
- **College should report to university along with the following files/Documents (Checklist)**

#### **• File-1: Containing following,**

- **Forwarding letter from the college, duly signed by Institution head.**
- **Print of Form Fee Summary (as per format sent by the University)**
- **Report generated from GTU website after gunning of students form.**
- **Fee Challan.**
- **2 Copies of Student List endorsed by ACPC/Concerned Committee for all categories i.e. ACPC, MQ, MHRD, NRI, Vacant seat students.**
- **Students whose form are not sent by the University, and data entered by college on university website, printed report of such students (attested by College principal) and ACPC/concerned committee Endorsed copy of such students.**
- **In case of Genuine NRI students- Equivalence Certificate obtain from Association of University- Delhi. Fee for these students is \$150 (equivalent in Rs).**

**• File-2): Containing following,** 

- **Report generated from GTU website after gunning of students form.**
- **Enrollment form of students in serial of enrollment.**
- **Separate file should be submitted for every branch and should be clearly superscribed with college code, college name, branch code and branch name and count of form.**
- **File-3 (For students whose form not sent by university):**
	- **Separate file should be submitted for ACPC/MQ/Vacant/D2D-MQ/D2DVacant seat admission of such students**
	- **Report generated from GTU website after data entered for such students.**
	- **ACPC/concerned committee Endorsed copy of every such student.**

**NOTE: Colleges can send in their queries at the Email id: enrollment2014@gtu.edu.in**

**\* \* \* \* \***